## Toplu Mektup Gönderme / Üretme

İşe Alım ve Yerleştirme program bölümünde İşlemler menüsünde bulunan Toplu Mektup Gönderme/Üretme işlemi ile seçilen Projede bulunan başvurulara topluca mektup üretme işlemi gerçekleştirilir.

Toplu mektup gönderme/üretme işlem ekranında yer alan alanlar ve içerdiği bilgiler şunlardır:

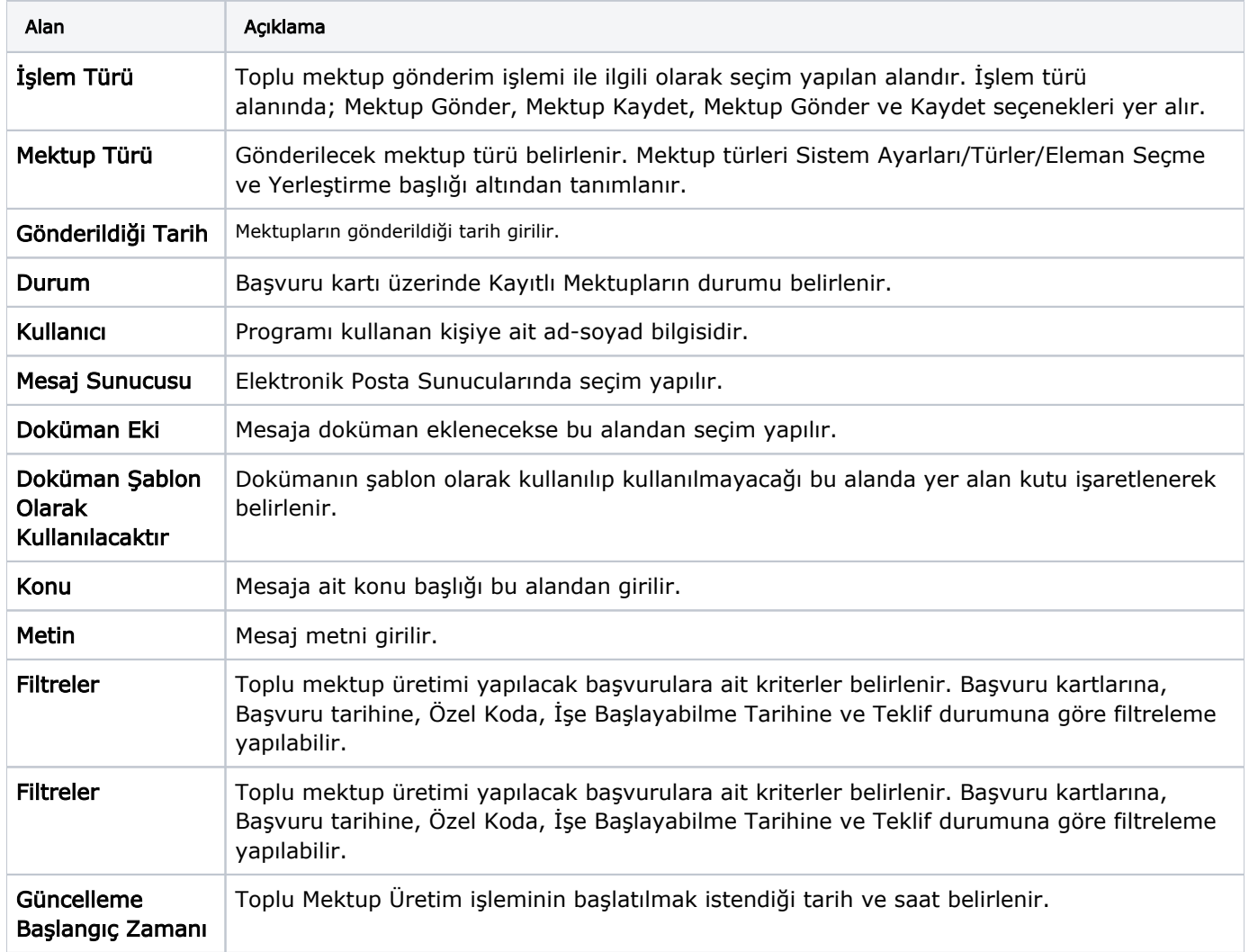

## Filtreler

Toplu mektup üretimi yapılacak başvurulara ait kriterler Filtreler sayfasında belirlenir. Başvuru kartlarına, Başvuru tarihine, Özel Koda, İşe Başlayabilme Tarihine ve Teklif durumuna göre filtreleme yapılır.

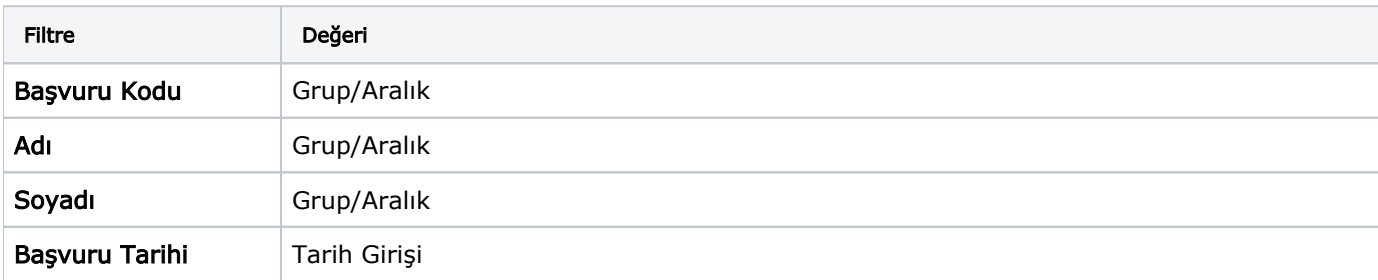

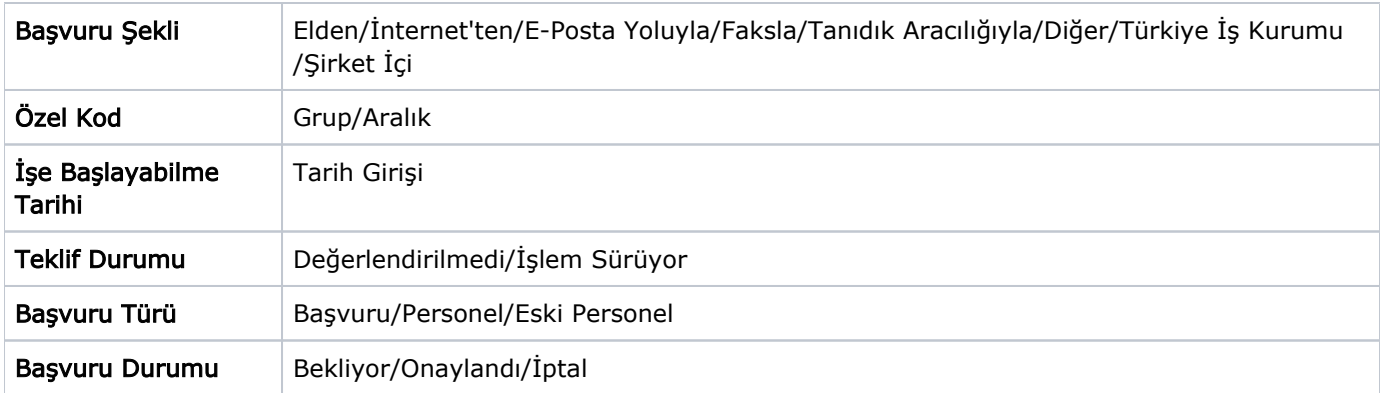